#### **Android** KENWOOD Music Info.を使う **iPhone**

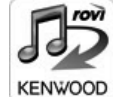

対応カーナビで音楽 CD を再生または録音したときに、カーナビで楽曲情報 が表示されない場合、「KENWOOD Music Info.」アプリケーションを使っ てインターネット上にある Rovi 楽曲情報データベースにアクセスし、楽曲情 。報を取得できます

iPhone はカーナビの USB ケーブルに別売の変換コード (USB-iPod) を接 続します。Android スマートフォンの場合はカーナビと Bluetooth 接続しま す。

ご注意

- ・走行中は操作できません。操作する場合は安全な場所に停車して操作してください。
- App Store または Google Play からアプリケーション 「KENWOOD Music Info.」をインストールする

#### 2 本機にスマートフォンを接続する

#### • iPhone をお使いの場合

iPhoneを別売の変換コード (USB-iPod) (C9K2 V6 270) または変換コード (USB-iPod) (C9K3 V6 270) でカーナビの USB ケーブルに接続します。

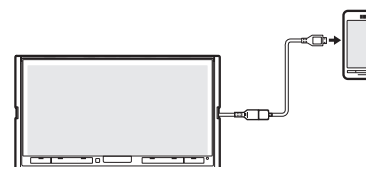

• Android スマートフォンをお使いの場合 Android スマートフォンと本機を Bluetooth 接続します。 Bluetooth の機器登録と接続については 3 ページをご覧ください。

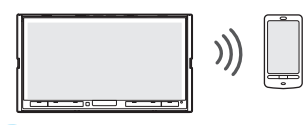

- <mark>3</mark> 「KENWOOD Music Info.」 を起動する
- 4 ソースを切り替えて、AV 画面を表示する
	- ·音楽 CD の楽曲情報を取得するとき:

ソースを「DISC」に切り替え、AV画面を表示して再生します。

•緑音した曲の楽曲情報を取得したとき:

ソースを「SDIに切り替え、AV画面を表示して情報を取得したい曲を再生します。

5「アルバム名変更]にタッチする

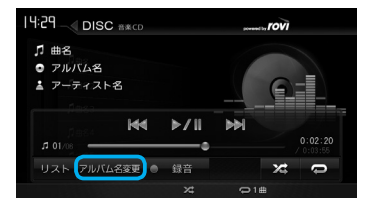

#### 6 [楽曲情報取得] にタッチする

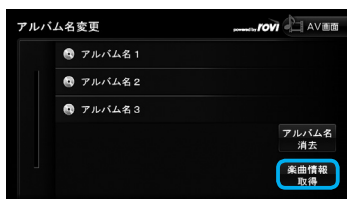

確認メッセージが表示されます。

## 7 [はい] にタッチする

確認メッセージは、本機の電源をオンにして情報を取得しようとしたときに一度だけ表示され ます。

楽曲情報の取得が完了すると、アルバム名の候補が表示されます。

#### 8 取得したい楽曲情報にタッチする

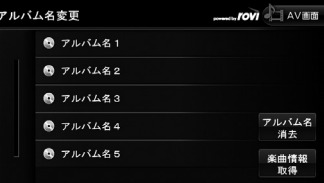

楽曲情報が変更され、AV画面が表示されます。

「アルバム名消去1:取得した楽曲情報を破棄して、AV画面に戻ります。

### カーナビに Bluetooth 機器として登録 (ペアリング) する

┃ 登録するスマートフォンの Bluetooth 設定をオンにする <mark>2</mark> スマートフォンで "CA9K2" を選ぶ

Bluetooth 機器により、次のどちらかの画面が表示されます。

Bluetooth 機器側で PIN コードまたは入力画面が表示された場合 10ページの 「A」に進みます。

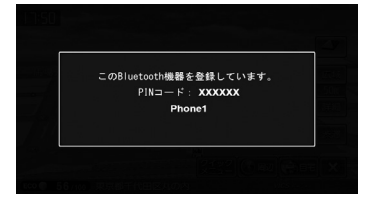

パスキーまたは PIN コードを確認する画面が表示された場合 11ページの 「B」に進みます。

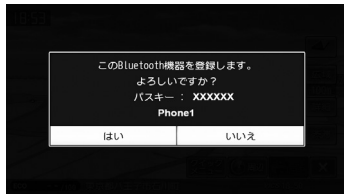

#### $\langle$  A  $>$

表示された本機の PIN コードを Bluetooth 機器に入力する 1

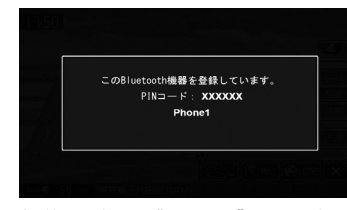

初期設定は "0000"に設定されています。

Bluetooth 機器によっては、PIN コードを入力するときに、この画面が表示されていないこ とがあります。その場合は、本機の PIN コードを確認してから Bluetooth 機器に入力して 。ください

PIN コードは、「Bluetooth 設定」から確認できます。

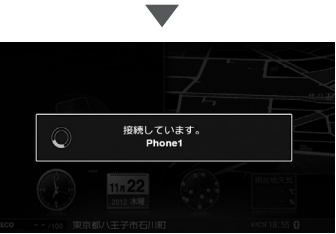

登録と接続が完了すると、本機の画面に BT アイコンが表示されます。

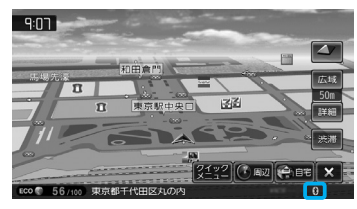

 $\langle$ B $\rangle$ | デバイス名とパスキーを確認し、[はい] にタッチする

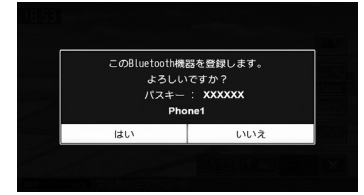

Bluetooth 機器の登録がはじまります。Bluetooth 機器によっては、デバイス名またはパス キーのみが表示され、自動的に登録がはじまるものがあります。

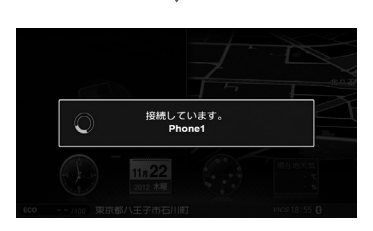

 $\blacktriangledown$ 

登録と接続が完了すると、本機の画面に BT アイコンが表示されます。

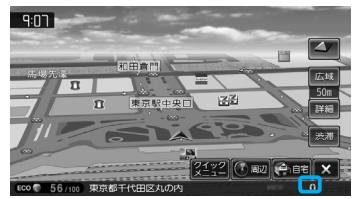

# カーナビに Bluetooth 機器として登録(ペアリング)する カーナビに Android スマートフォンを Bluetooth 接続する

機器登録 (ペアリング) をした後にカーナビと Bluetooth 接続します。

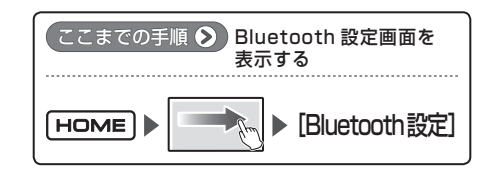

[デバイス接続]にタッチする

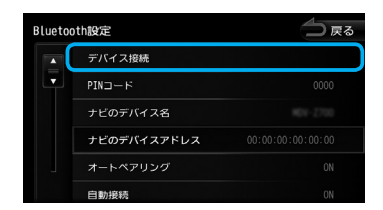

2 接続する Bluetooth 機器にタッチする

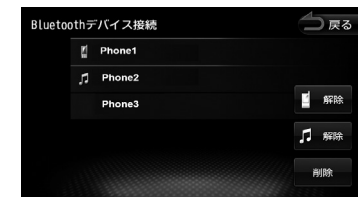

接続種別にタッチする 3

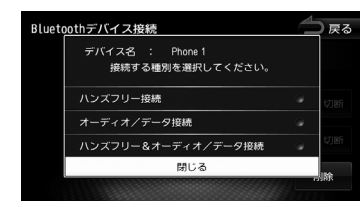

[オーディオ / データ接続] または [ハンズフリー & オーディオ / データ接続] を選択してください。 。どちらかに選択されていないとアプリケーションと連携することができません